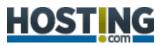

🗏 1.866.918.4678 🖂 CONTACT 🔗 LIVE CHAT 🕶

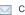

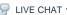

SERVICES

SOLUTIONS

**TECHNOLOGY** 

COMPANY

**PARTNERS** 

SEARCH

Home » Support » List Server » Subscribe

#### How do I subscribe or unsubscribe from a list?

The following article explains the steps involved in subscribing and unsubscribing to an existing mailing list. This is done by sending an email message to the list. You are also able to execute other List Serv Commands through email messages.

## To subscribe to a mailing list, please follow these steps:

- 1. Open your Email client and create a new message.
- 2. Enter listsrv@list.yourdomainname.com as the To address. If this address does not work, you may need to use either listserv@list.yourdomainname.com or STserv@list.yourdomainname.com. Older list serve accounts were configured with one of these addresses.
- 3. Enter subscribe listname in the body of your message where listname is the name of the list you are subscribing to.
- 4. Leave the subject of the message blank. If your mail program requires text in the subject field, enter random characters.
- 5. Send the email; you will receive a confirmation if you successfully subscribed.

### To unsubscribe to a mailing list, please follow these steps:

- 1. Open your Email client and create a new message.
- 2. Enter listsrv@list.yourdomainname.com as the To address. If this address does not work, you may need to use either listserv@list.yourdomainname.com or STserv@list.yourdomainname.com. Older list serve accounts were configured with one of these addresses.
- 3. Enter unsubscribe listname in the body of your message where listname is the name of the list you are unsubscribing to.
- 4. Leave the subject of the message blank. If your mail program requires text in the subject field, enter random characters.
- 5. Send the email; you will receive a confirmation if you successfully unsubscribed.

#### **List Serv Commands**

List Serv Commands allow you to control the list through commands sent in email messages to the List Serv Command Address. By default, the command address for a domain is "listsry@yourdomainname.com". Other common List Serv Command Addresses are "listserv@yourdomainname.com" and "STServ@yourdomainname.com". In order to change your  $command\ address,\ please\ contact\ support@hostmysite.com.$ 

To send a command, compose an email to the command address with the command in the body of the message. The subject of the message is ignored.

Note: Any references to listname should be replaced with the list you are trying to use.

- Help: replies to the email with basic instructions on using List Serv Commands
- Help listname: replies to the email with the contents of the Help File for that list
- List: replies to the email with a list of all available lists

# **Support Topics**

- Advanced Monitoring
- Android
- ASP.NET
- Client Side
- Cloud Enterprise
- Cloud VPS
- ColdFusion
- Control Panel
- cPanel
- Critical Availability Service
- Customer Portal
- Dedicated Servers
- DirectAdmin
  - DNS Information
- Domain Name
- dotDefender
- Dreamweaver
- Email
- Enkompass
- FileCatalyst
- Flash Media Server
- Front Page
- FTP
- General Information
- Hosted Exchange and SharePoint
- IIS6
- IIS7
- Juniper Netscreen Firewalls
- Linux
- List Server
- Load Balancing
- MediaWiki

- Microsoft Outlook 2010
- MIVA Merchant
- MySQL
- NAS Data Transfer
- Outlook Web Access
- Patching
- phpMyAdmin
- Plesk
- Policies and **Procedures**
- Premium Spam Filtering
- Programming
- Ruby on Rails
- Search Engine Submission
- Secure Socket Layer (SSL)
- SharePoint 2010
- SharePoint 3
- SiteDesigner
- SmarterMail 3
- SmarterMail 4 SmarterMail 5
- SmarterMail 6
- SmarterMail 7
- SmarterStats
- SmarterTrack
- SQL Server
- **Uploading Your** Website
- Video Tutorials
- V/PS
- Web Design

- List listname: replies to the email with a list of all subscribers for a particular list (may be disabled by the moderator in General Settings)
- Subscribe listname: adds your email address to the subscribers list of the mailing list (may be disabled for private lists by the moderator in General Settings)
- Unsubscribe listname: removes your email address from the subscribers list for the mailing list referenced by listname
- Set mode digest listname: sets your email address to receive emails in digest mode, which will send all messages for the list combined into one email at regular intervals
- Set mode standard listname: sets your email address to receive emails in standard mode (the default), which will send messages one at a time to your email account

Windows Server 2003

- Windows Server 2008
- WordPress

© Hosting.com 2011

Careers | Contact | Events | Blog | Terms of Service | Privacy Policy | AUP

ENews Sign Up

The latest Hosting.com insider information

Subscribe \*